# **USB to LAN Adapter HelpCard**

#### **1. Auspacken und Anschließen**

Den USB to LAN Adapter und das LAN-Kabel aus der Verpackung nehmen.

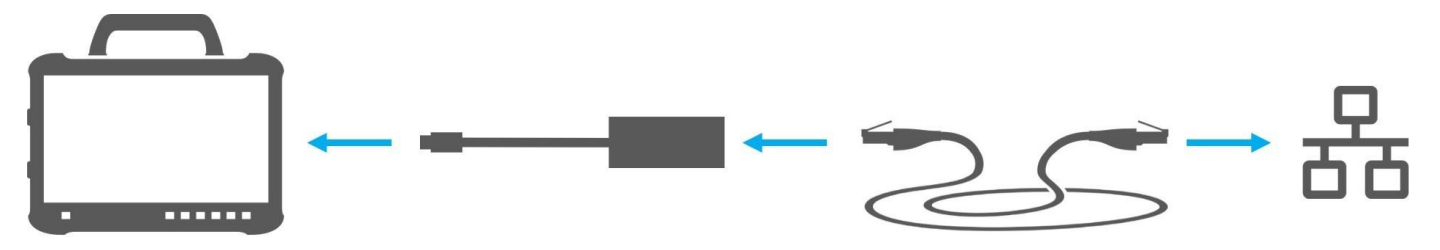

1. LAN-Kabel an den LAN-Port am Diagnose-Arbeitsplatz einstecken. Der LAN-Port muss eine Verbindung zum Retail Data Storage ermöglichen.

2. Das andere Ende des LAN-Kabels an den LAN-Port des USB to LAN Adapters anschließen.

3. USB-C-Anschluss des Adapters mit dem Diagnose Pad verbinden (zuvor Schutzkappe des USB-C Anschlusses abziehen).

## **2. Einrichtung (einmalig) und Eigendiagnose im ConfigAssist**

- ConfigAssist öffnen und in der Navigationsleiste, am unteren Rand, auf das Fahrzeugsymbol klicken, um zur Netzwerkkonfiguration für das Fahrzeug zu gelangen.
- Hier einmalig die notwendigen Einstellungen vornehmen und anschließend die Verbindung zwischen Pad und Retail Data Storage via USB to LAN Adapter testen.
- Die Eigendiagnose kann bis zu 30 Sekunden benötigen.
- Ist der Verbindungstest erfolgreich, kann der USB to LAN Adapter verwendet werden.

Der USB to LAN Adapter und der Retail Data Storage sollten sich bevorzugt im selben Subnetz (Class-C Subnetz) befinden. Bei Verwendung unterschiedlicher Subnetze kann es bei älterer Headunit-Software zu Einschränkungen in der Nutzung des USB to LAN Adapters kommen. Beachten Sie dann die Hinweise in XENTRY Diagnosis.

**Für weitere Hinweise beachten Sie den Benutzerleitfaden.**

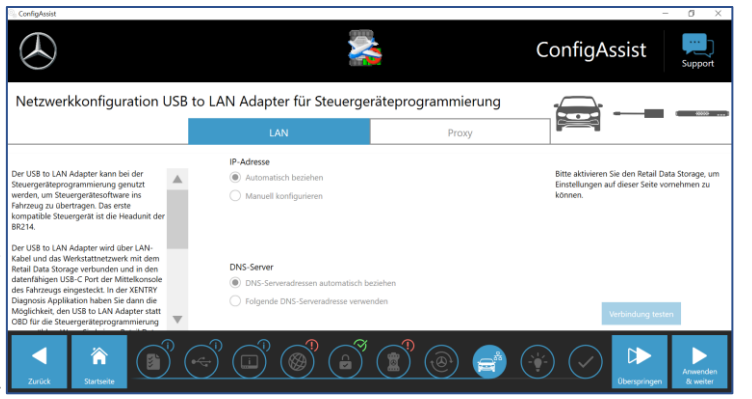

### **3. Anwendung am Fahrzeug**

**1.** Verbinden Sie Ihr Diagnosegerät wie gewohnt per VCI mit dem Fahrzeug und starten Sie die Programmierung in XENTRY Diagnostics.

**2.** Während des Programmierablaufes wird Ihnen eine Programmierung mit USB to LAN Adapter empfohlen (wenn diese schneller als über OBD erfolgen kann).

**3.** LAN-Kabel an den LAN-Port am Diagnose-Arbeitsplatz einstecken. Der LAN-Port muss eine Verbindung zum RDS ermöglichen.

**4.** Das andere Ende des LAN-Kabels an den LAN-Port des USB to LAN Adapters anschließen.

**5.** USB-C-Anschluss des Adapters in den datenfähigen USB-C-Port des Fahrzeuges einstecken (befindet sich in der Mittelkonsole). Wenn eine Verbindung hergestellt ist, leuchtet die Link-LED des USB to LAN Adapters dauerhaft grün.

### **Der USB to LAN Adapter kann vorerst nur mit der Head Unit der BR214 und BR236 verwendet werden. Weitere neue Baureihen**

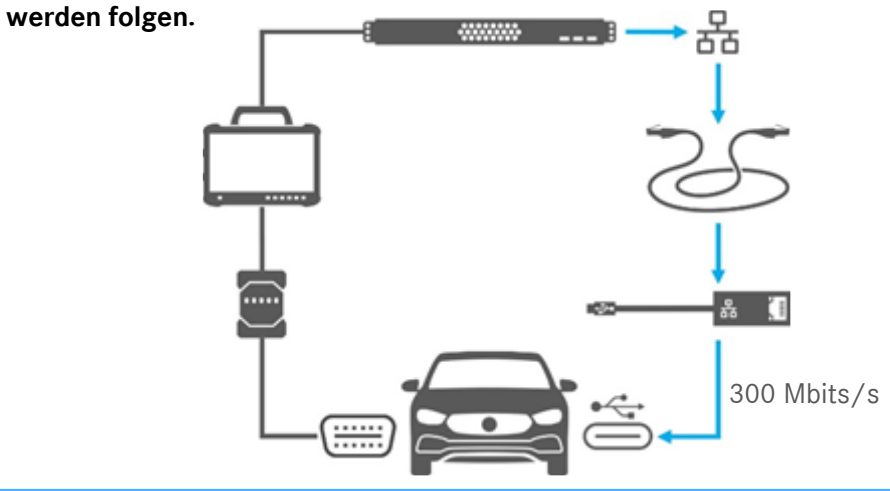